Федеральное государственное унитарное предприятие «Всероссийский научно-исследовательский институт метрологии им. Д.И. Менделеева» ФГУП «ВНИИМ им. Д.И. Менделеева»

УТВЕРЖДАЮ И.о. директора ФГУИЗВНИНАТИМ. Н.И. Менделеева» А.Н. Пронин 2019 г. июня

Государственная система обеспечения единства измерений

# Расходомеры массовые Promass 83F

Методика поверки

# MII 2550-0343-2019

Руководитель отдела эталонов и научных исследований физических процессов  $\overline{B}$ воздушных и жидких средах  $K.B.$  Попов

г. Санкт-Петербург 2019 г.

Настоящая методика распространяется на Расходомеры массовые Promass 83F, заводские номера: КСОС1902000, КС0С1А02000, LC0C7E02000, LC0C7F02000, МС140А02000, МС140902000, Р504FF02000, Р5050002000, Р5050102000 (далее расходомеры), выпускаемые фирмой «Endress+Hauser Flowtec AG» Швейцария, и устанавливает методику их первичной и периодической поверки.

Поверка расходомеров осуществляется имитационным методом на месте эксплуатации (без демонтажа расходомера).

Интервал между поверками - 4 года.

Примечание:

1 При пользовании настоящей методикой поверки целесообразно проверить действие ссылочных документов по соответствующему указателю стандартов, составленному по состоянию на 1 января текущего года, и по соответствующим информационным указателям, опубликованным в текущем году.

2 Если ссылочный документ заменен (изменен), то при пользовании настоящей методикой следует руководствоваться заменяющим (измененным) документом. Если ссылочный документ отменен без замены, то положение, в котором дана ссылка на него, применяется в части, не затрагивающей эту ссылку.

3 Методикой поверки не предусмотрена возможность проведения поверки отдельных измерительных каналов и (или) отдельных автономных блоков из состава средства измерений, для меньшего числа измеряемых величин или на меньшем числе поддиапазонов измерений.

### **1 НОРМАТИВНЫЕ ССЫЛКИ**

В настоящей методике использованы ссылки на следующие нормативные документы:

- Межотраслевыми правилами по охране труда при эксплуатации электроустановок ПОТ Р М-016 РД 153-34.0-03.150-200 (с изменениями 2003 г.)

- Приказ Росстандарта от 07.02.2018 № 256 Об утверждении Государственной поверочной схемой для средств измерений массы и объёма жидкости в потоке, объёма жидкости и вместимости при статических измерениях, массового и объёмного расходов жидкости

- Приказ Минпромторга России от 02.07.2015 N 1815 (ред. от 28.12.2018) Об утверждении Порядка проведения поверки средств измерений, требования к знаку поверки и содержанию свидетельства о поверке

### **2 ОПЕРАЦИИ ПОВЕРКИ**

2.1 При проведении поверки выполняют операции, указанные в таблице 1.

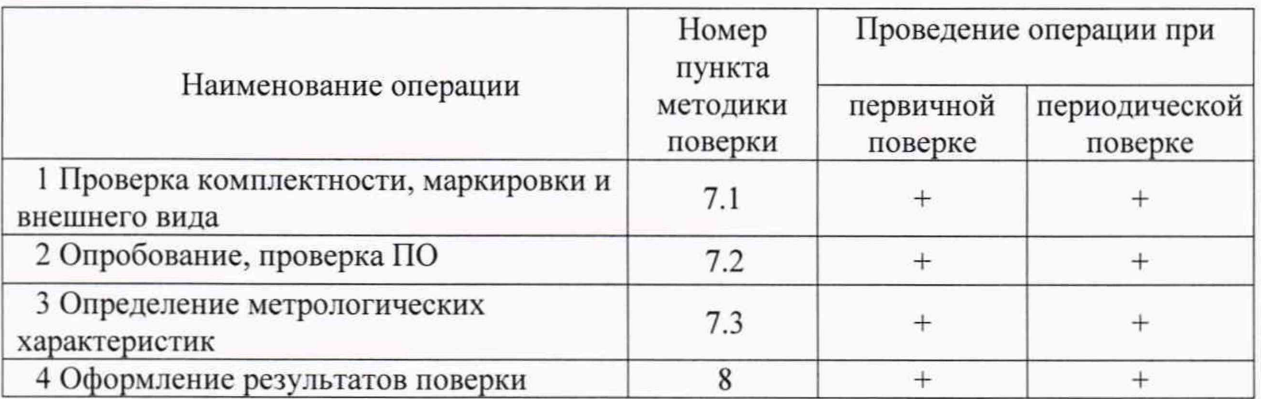

Таблица 1 - Операции поверки

2.2 Результаты выполнения операций поверки заносят в протокол, рекомендуемая форма которого приведена в приложении А.

2.3 При отрицательных результатах хотя бы одной из операций дальнейшая поверка расходомера прекращается.

#### **3 СРЕДСТВА ПОВЕРКИ И ВСПОМОГАТЕЛЬНОЕ ОБОРУДОВАНИЕ**

3.1 При проведении поверки применяют нижеперечисленные средства поверки и вспомогательное оборудование:

- устройство имитационно-поверочное FieldCheck (регистрационный номер 36934-12) используется в качестве средств измерений, заимствованных из других поверочных схем, при поверке расходомеров имитационным методом в соответствии с п. 5.1.2.2 Приказа Росстандарта от 07.02.2018 г. № 256 Об утверждении Государственной поверочной схемы для средств измерений массы и объема жидкости в потоке, объема жидкости и вместимости при статических измерениях, массового и объемного расходов жидкости.

- термогигрометр ИВА-6Н. диапазон измерений температуры воздуха от 0 до 60°С, погрешность измерений ±0,3°С; диапазон измерений относительной влажности воздуха от 0 до 90 %, погрешность измерений ±2 %; диапазон измерений атмосферного давления от 70 до 110 кПа, погрешность измерений ±0,25 кПа (регистрационный номер 46434-11);

3.2 Применяемые при поверке средства поверки должны быть поверены, иметь действующие свидетельства о поверке.

3.3 Допускается применение средств поверки, не приведенных в перечне, но обеспечивающих определение (контроль) метрологических характеристик поверяемых средств измерений с требуемой точностью.

### **4 ТРЕБОВАНИЯ БЕЗОПАСНОСТИ**

4.1 При проведении поверки соблюдают требования, определяемые:

- ПОТ Р М-016-2001, РД 153-34.0-03.150-00 Межотраслевые правила по охране труда (правила безопасности) при эксплуатации электроустановок (с Изменениями 2003 **г);**

- эксплуатационными документами на поверяемый расходомер и средства поверки;

- правилами безопасности труда, действующими на предприятии.

4.2 К проведению поверки допускаются лица, имеющие квалификационную группу по технике безопасности не ниже И, прошедшие инструктаж по технике безопасности и изучившие руководства по эксплуатации расходомера и средств поверки.

4.3 Подключение расходомера к устройству имитационно-поверочному FieldCheck (далее-прибор FieldCheck) должно выполняться до подключения прибора FieldCheck к сети питания.

4.4 К работе должны допускаться лица, имеющие необходимую квалификацию по поверке СИ расхода. При проведении поверки допускается участие оператора, обслуживающего расходомер по месту эксплуатации, под контролем поверителя.

#### **5 УСЛОВИЯ ПОВЕРКИ**

5.1 При проведении поверки должны соблюдаться следующие условия:

- температура окружающего воздуха (20±5) °С;

- относительная влажность воздуха от 30 до 80 %;

- атмосферное давление от 84 до 106,7 кПа.

#### **6 ПОДГОТОВКА К ПОВЕРКЕ**

6.1 Перед проведением поверки расходомера выполняют следующие подготовительные операции:

- проверяют комплектность эксплуатационных документов (ЭД) на расходомер:

- подключают электронный преобразователь расходомера к прибору FieldCheck в соответствии с их ЭД (раздел 4.2 РЭ Расходомеры массовые Promass 83F и раздел 3 РЭ Устройство имитационно-поверочное FieldCheck) (Приложение Б).

6.2 При включении прибора FieldCheck, убедитесь, что FieldCheck подключен к расходомеру правильно (стр. 9 РЭ FieldCheck). Далее подготовку провести согласно требованиям ЭД на расходомер и прибор FieldCheck .

## **7 ПРОВЕДЕНИЕ ПОВЕРКИ**

7.1 Проверка комплектности, маркировки и внешнего вида

7.1.1 При проведении внешнего осмотра должно быть установлено соответствие расходомера следующим требованиям:

- комплектность должна соответствовать ЭД

- маркировка должна соответствовать ЭД;

- расходомер не должен иметь механических повреждений, коррозии, нарушения покрытий, надписей и других дефектов, препятствующих его функционированию в соответствии с ЭД.

7.1.2 Результат осмотра считают положительным, если внешний вид, маркировка, комплектность расходомера соответствуют требованиям ЭД, а идентификационные данные соответствуют поверяемому расходомеру. Результат проверки заносят в протокол приложения А.

7.2 Опробование, проверка ПО

7.2.1.Опробование заключается в проверке работоспособности поверяемого расходомера.

При опробовании проверяют функционирование и взаимодействие составных частей расходомера.

В соответствии с ЭД производят проверку возможности работы расходомера в режимах, описанных в ЭД, в том числе возможность фиксирования аварийных ситуаций и правильность заполнения архивных баз данных.

Результат опробования считают положительным, если расходомер работает в режимах, описанных в ЭД, обеспечивает фиксирование аварийных ситуаций и правильное заполнение баз данных. Результат проверки заносят в протокол приложения А.

7.2.2 Проверка соответствия ПО

Проверка идентификационных данных ПО расходомера.

Номера версий программного обеспечения выводят на экран прибора FieldCheck путем следующих команд в его меню: BASIC INFORMATION (основная информация) -» DEVICE DATA (параметры прибора).

Результаты проверки считают положительными, если на электронном преобразователе расходомера отображаются следующие идентификационные данные:

Таблица 2- Идентификационные данные ПО Таблица1- Илентификационные данные ПО

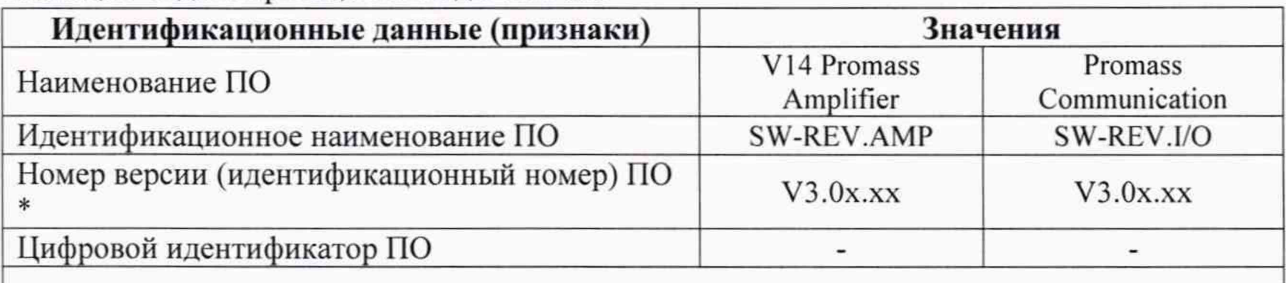

\* Обозначение «х » в записи номера версии заменяет элементы, отвечает за метрологически незначимую часть

Результат проверки заносят в протокол приложения А

7.3 Определение метрологических характеристик

7.3.1 Определение метрологических характеристик проводят имитационным методом.

7.3.2 Проверка диапазона измерений массового расхода

С помощью соответствующего меню выполняют настройку прибора FieldCheck для имитационной поверки: FUNCTION (выполнение) ->SIMULATION (имитация) ->> CONFIGURATION (конфигурация) - »OPERATION MODE (рабочий режим) - »FLOW **SPECIFICATION** расхода) -»APPLIC.SPEC.DATA1  $\longrightarrow$ (тип (назначить) APPLIC.SPEC.DATA 2 (назначить) - SIG. 1 LEVELSIG. 2 LEVEL(уровень 1/2) - SIG. 1 PERIOD SIG. 2 (период 1/2).

Назначают: режим работы для имитации (расход Q1, соответствующий скорости потока 8 м/с, и продолжительность имитации 10 с); тип расхода MASS FLOW (массовый расход);

APPLIC.SPEC.DATA1 (назначить): температуру (+15 °С), APPLIC.SPEC.DATA 2 (назначить): плотность (1,0 кг/дм<sup>3</sup>), используемые в процессе имитации.

С помощью соответствующего меню выбирают функциональную группу **OPERATION** (работа): **FUNCTION** (выполнение)-SIMULATION (имитация) →OPERATION (работа).

Управление процессом имитации выполняют с помощью параметров START (старт) STOP (стоп). В рабочем режиме SIMULATION (имитация) отображаются значения имитационных расходов, значения токового выхода и погрешности поверяемого прибора. В состоянии STOP (стоп) на выходе всегда имитационное значение 0.

Далее выбирают измерительный канал 1, для этого устанавливают следующие установки в приборе FUNCTION (функция) — УERIFICATION (поверка) — УАРРИС OUTPUT (выходной сигнал) -» SELEC. MEAS. CHANNEL (выбрать измерительный канал) - > CHANNEL 1 (канал 1)).

С помощью соответствующего меню выбирают токовый выход, для этого устанавливают следующие установки в приборе FieldCheck FUNCTION (функция) -> VERIFICATION (поверка) -» APPLICAT OUTPUT (выходной сигнал) -» OUTPUTS (выходы) - > CURR OUT (токовый сигнал).

С помощью соответствующего меню выбирают значения имитируемых расходов, для этого устанавливают следующие установки в приборе FieldCheck FUNCTION (функция) -» VERIFICATION (поверка) -» PARAMETER (параметр, значения имитируемых расходов), Для проверки диапазона измерений выбирают 4 проверочные точки:  $0.05Q_{max}$ ,  $0.25Q_{max}$ ,  $0.5Q_{max}$ ,  $Q_{max}$ , которые соответствуют скорости потока 8 м/с (см таблицу 3).

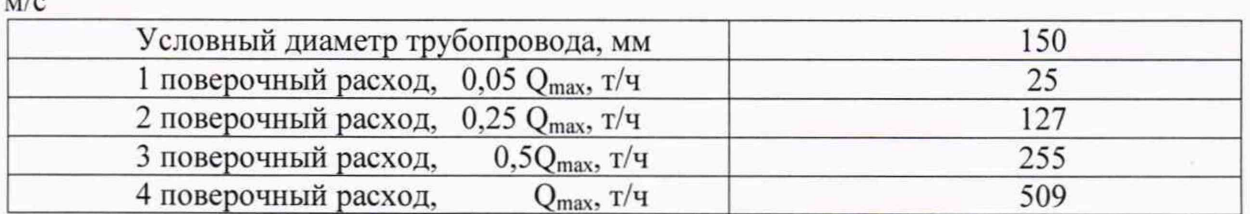

 $\frac{1}{2}$ 

Таблица 3-Значения поверочных расходов, соответствующие скорости потока 8

7.3.3 Определение относительных погрешностей измерений массового расхода и массы жидкости

С помощью соответствующего меню задают предельные установки в приборе FieldCheck FUNCTION (функция) ->VERIFICATION (поверка) -> LIMIT VALUES (предельные значения). Для 1 поверочного расхода (DEVIATION FLOW) задают пределы допускаемой относительной погрешности измерений массового расхода и массы жидкости  $\pm 1,5$  %, для остальных поверочных расходов (2,3,4) (DEVIATION FLOW) задают пределы допускаемой относительной погрешности измерений массового расхода и массы жидкости  $\pm 1,0\%$ .

7.3.4 Определение абсолютной погрешности выходного токового сигнала при измерении массового расхода

Для проверки выходного сигнала задают 5 значений тока 4 мА, 8 мА, 12 мА, 16 мА, 20 мА.

С помощью соответствующего меню задают предельные установки в приборе FieldCheck FUNCTION (функция) -> VERIFICATION (поверка) -» LIMIT VALUES (предельные значения), задают пределы допускаемой абсолютной погрешности выходного токового сигнала при измерении массового расхода ±0,05 мА DEVIATION CURRENT (отклонение по току).

7.3.5 С помощью соответствующего меню выбирают установки в FieldCheck, выбрав вариант комплексной проверки, FUNCTION (функция) -» VERIFICATION (поверка) -> OPERATION (операция) (VERIFICATION = TRANSM. + SENSOR) (поверка- » трансмиттер+сенсор).

В соответствии с РЭ FieldCheck проводят запуск процедуры комплексной проверки, при этом сохраняют результат и распечатывают протокол поверки.

7.3.6 Результаты операций поверки п.п. 7.3.1-7.3.5 считают положительными, если измеренные значения погрешностей массового расхода в указанных диапазонах измерений находятся в пределах, указанных в таблице 4, при этом пределы допускаемой относительной погрешности измерений массы жидкости (6) считают равными:

 $\pm 1.5$  % (в диапазоне расходов 0,03 $Q_{\text{max}} \leq Q \lt 0.1 Q_{\text{max}}$ ) и  $\pm 1.0$  % (в диапазоне расходов  $0,1Q_{\text{max}} \leq Q \leq 0,1Q_{\text{max}}$ 

Таблица 4- Метрологические характеристики

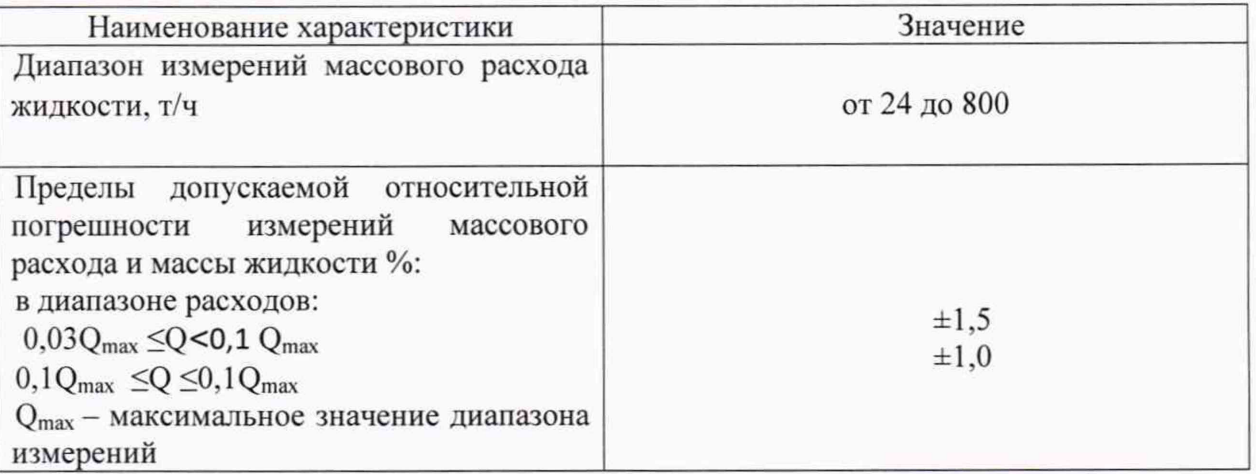

7.3.7 Во время проведения поверки на дисплее в позиции основного экрана отображаются данные текущей операции поверки. По окончании поверки на экране отображены результаты поверки. Они могут быть сохранены в памяти прибора Fieldcheck , одновременно сохраняются серийный номер поверяемого прибора и присвоенное ему имя. При использовании управляющей программой FieldCare, можно распечатать результаты поверки, а также поместить их в архив

Расходомер считают выдержавшим поверку, если в отчете, автоматически сформированном прибором FieldCheck, отсутствуют сообщения об ошибках.

### **8 ОФОРМЛЕНИЕ РЕЗУЛЬТАТОВ ПОВЕРКИ**

8.1 Положительные результаты поверки расходомеров массовых Promass 83F оформляют записью в паспорте, заверенной поверителем и удостоверенной оттиском

6

клейма и/или оформляют свидетельство о поверки установленного образца в соответствии с Приказом Минпромторга России от 02.07.2015 N 1815, а также знак поверки наносят на навесную пломбу методом давления, установленную на корпусе электронного преобразователя. Место пломбирования указано стрелкой на рисунке 1.

8.2 При отрицательных результатах поверки расходомер массовый Promass 83F признают непригодным к применению, свидетельство о поверке аннулируют, имеющиеся знаки поверки гасят и/или делают соответствующую запись в паспорте расходомера. Оформляют и выдают извещение о непригодности установленного образца с указанием причин в соответствии с действующими правилами (Приказом Минпромторга России от 02.07.2015 N 1815).

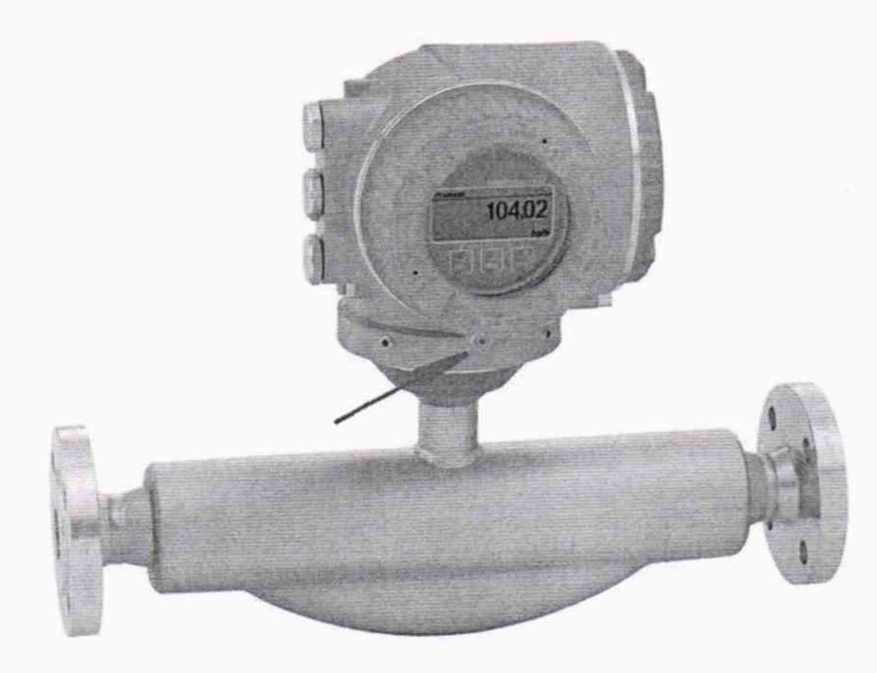

Рисунок 1-Место пломбирования расходомера

# ПРИЛОЖЕНИЕ А

#### Протокол поверки

№ 1 от Г. к свидетельству о поверке

**OT** 

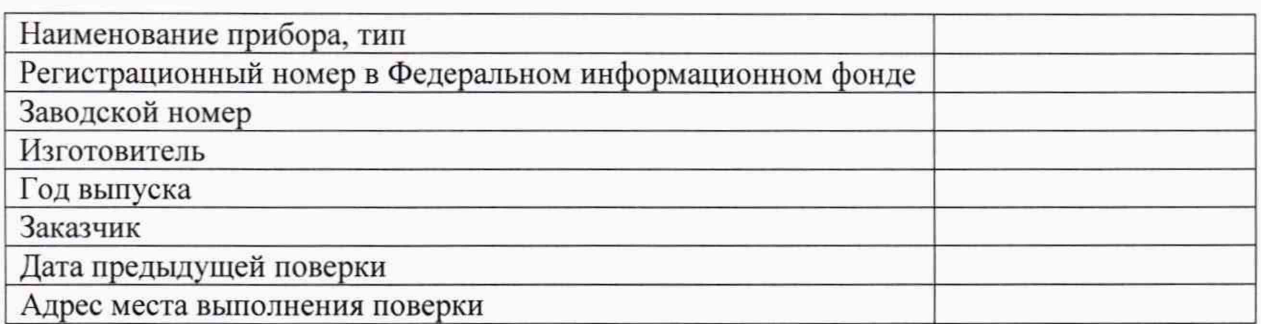

Вид поверки первичная /периодическая

Методика поверки: МП 2550-0343-2019 «ГСИ. Расходомеры массовые Promass 83F. Методика поверки», утвержденная ФГУП «ВНИИМ им. Д.И. Менделеева» 28.06.2019 г.

### Средства поверки:

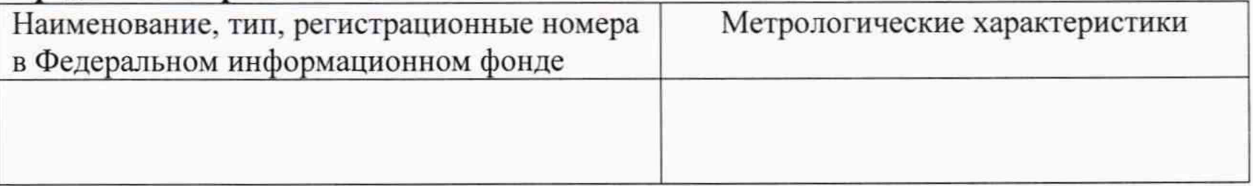

## Условия поверки:

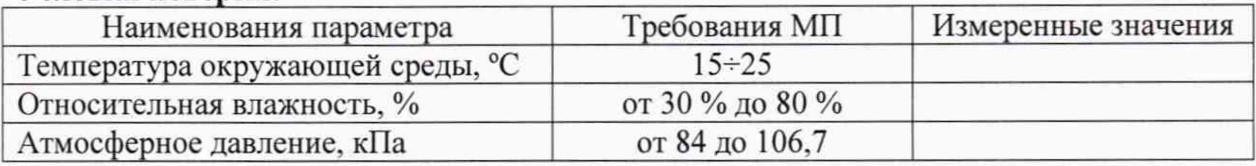

### Результаты поверки:

# 1 Проверка комплектности, маркировки и внешнего вида

# 2 Опробование, проверка ПО

# 3 Определение метрологических характеристик

(отчет, автоматически сформированный прибором FieldCheck прилагается)

# Заключение: СИ соответствуют (не соответствует) предъявленным требованиям и признано годным (не годным) к применению

# На основании результатов поверки выдано:

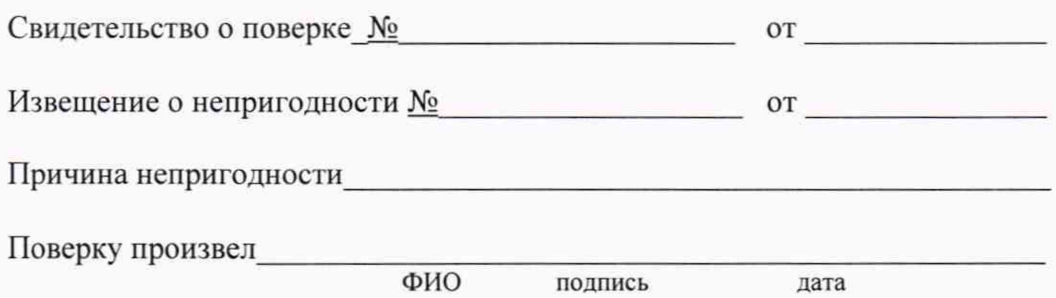

#### ПРИЛОЖЕНИЕ Б

### Схемы подключения расходомера к устройству имитационно-поверочному FieldCheck

На рисунках 1 и 2 приведены схемы подключения расходомера к устройству имитационно-поверочному FieldCheck. Для подключения расходомера выполняют следующие операции (рисунок 1):

- открывают крышку(4) отсека электронного преобразователя (с ЖКИ);

- отсоединяют дисплей с ЖКИ электронного преобразователя;

- отсоединяют кабель тока возбуждения катушек первичного преобразователя от гнезда (5);
- отсоединяют кабель первичного преобразователя расходомера от гнезда (6);
- удаляют крышку (7) отсека электронного преобразователя;

- подключают устройство имитационно-поверочное FieldCheck к сервисному разъему (8).

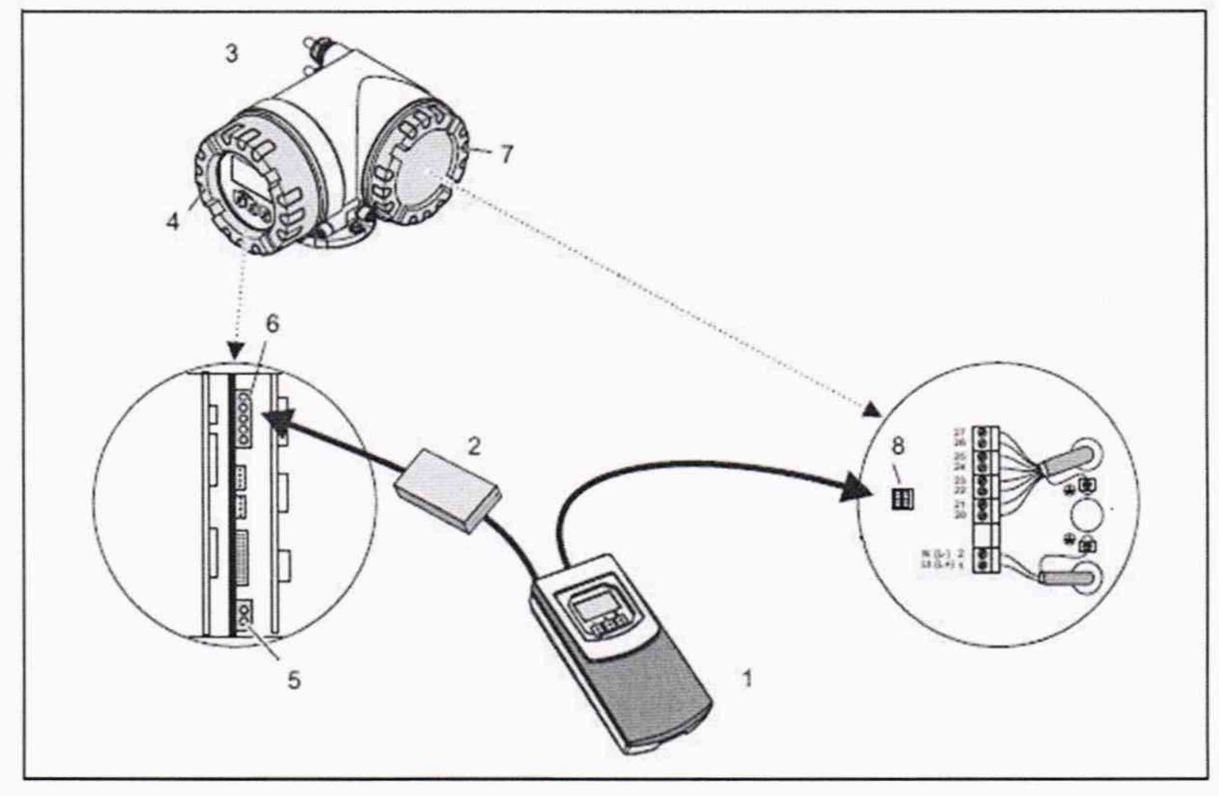

1 устройство имитационно-поверочное FieldCheck; 2 модуль Test Block с переходной платой (входит в комплект устройства имитационно-поверочного FieldCheck); 3 Корпус электронного преобразователя расходомера; 4 крышка отсека электронного преобразователя расходомера; 5 гнездо тока возбуждения; 6 гнездо усилителя тока; 7 крышка отсека электронного преобразователя расходомера; 8 сервисный разъем

Рисунок—1 Схема подключения устройства имитационно-поверочного FieldCheck к электронному преобразователю расходомера

Далее подключают соединительные кабели первичного преобразователя расходомера к переходной плате блока диагностики Test Block.

Для этого выполняют следующие операции (рисунок 2):

- подключают соединительный кабель тока возбуждения (3) к разъему переходника (2);

- подключают соединительный кабель сигнальных катушек (4) к разъему переходника (2);
- подключают переходник (2) к блоку диагностики Test Block (1);

- подключают блок диагностики Test Block к устройству FieldCheck (6).

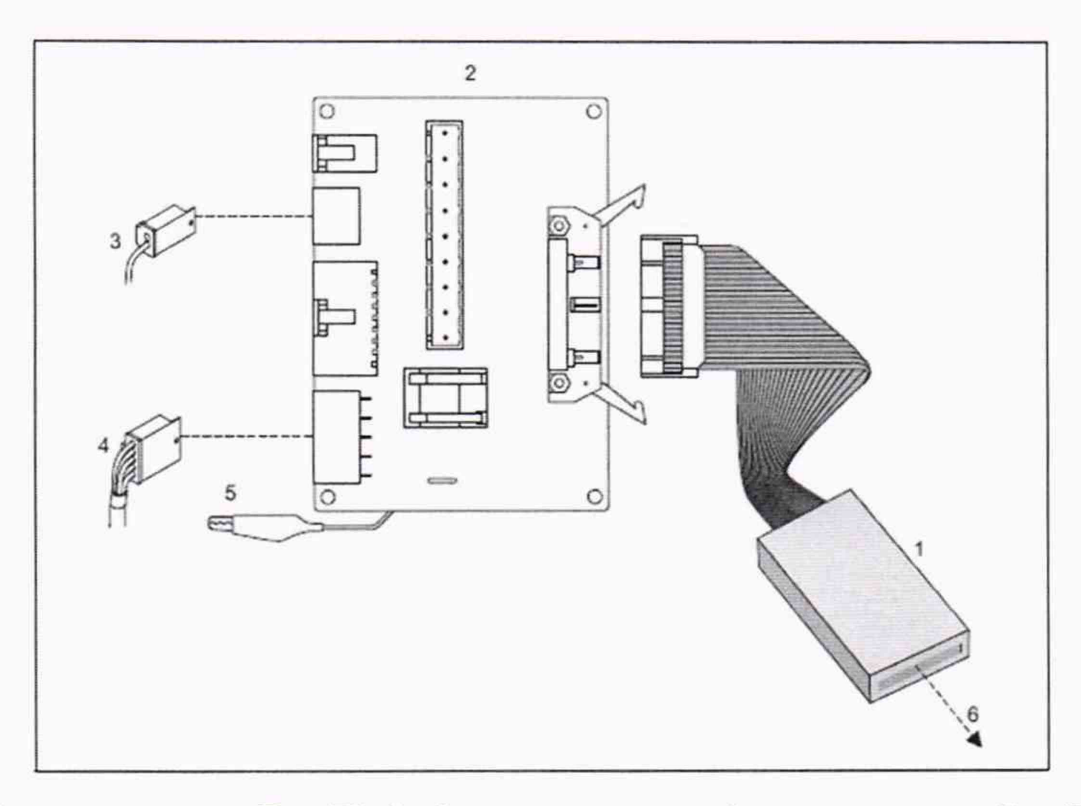

1 блок диагностики Test Block; 2 переходная плата блока диагностики Test Block для кориолисовых приборов (в комплекте с FieldCheck); 3 соединительный кабель тока возбуждения первичного преобразователя расходомера; 4 соединительный кабель сигнальных катушек первичного преобразователя расходомера; 5 контакт заземления: 6 подключение к прибору FieldCheck

### Рисунок—2 Подключение соединительных кабелей первичного преобразователя расходомера к переходной плате блока диагностики Test Block

Убедитесь, что прибор FieldCheck подключен к расходомеру правильно (стр. 9 РЭ FieldCheck). Прибор Fieldcheck включается автоматически как только будут подключены соединительные кабели. После включения питания прибор Fieldcheck выполняет самотестирование. При выполнении этой процедуры на дисплее появляются сообщения о готовности прибора к поверке.